## CP1007

## Удаление запомненных паролей

"КриптоПро CSP" - вкладка "Сервис" - кнопка "Удалить запомненные пароли" - ставим верхний флаг "Пользователя" и нажимаем "ОК"

Если установить флаг не получается - запомненные пароли отсутствуют.

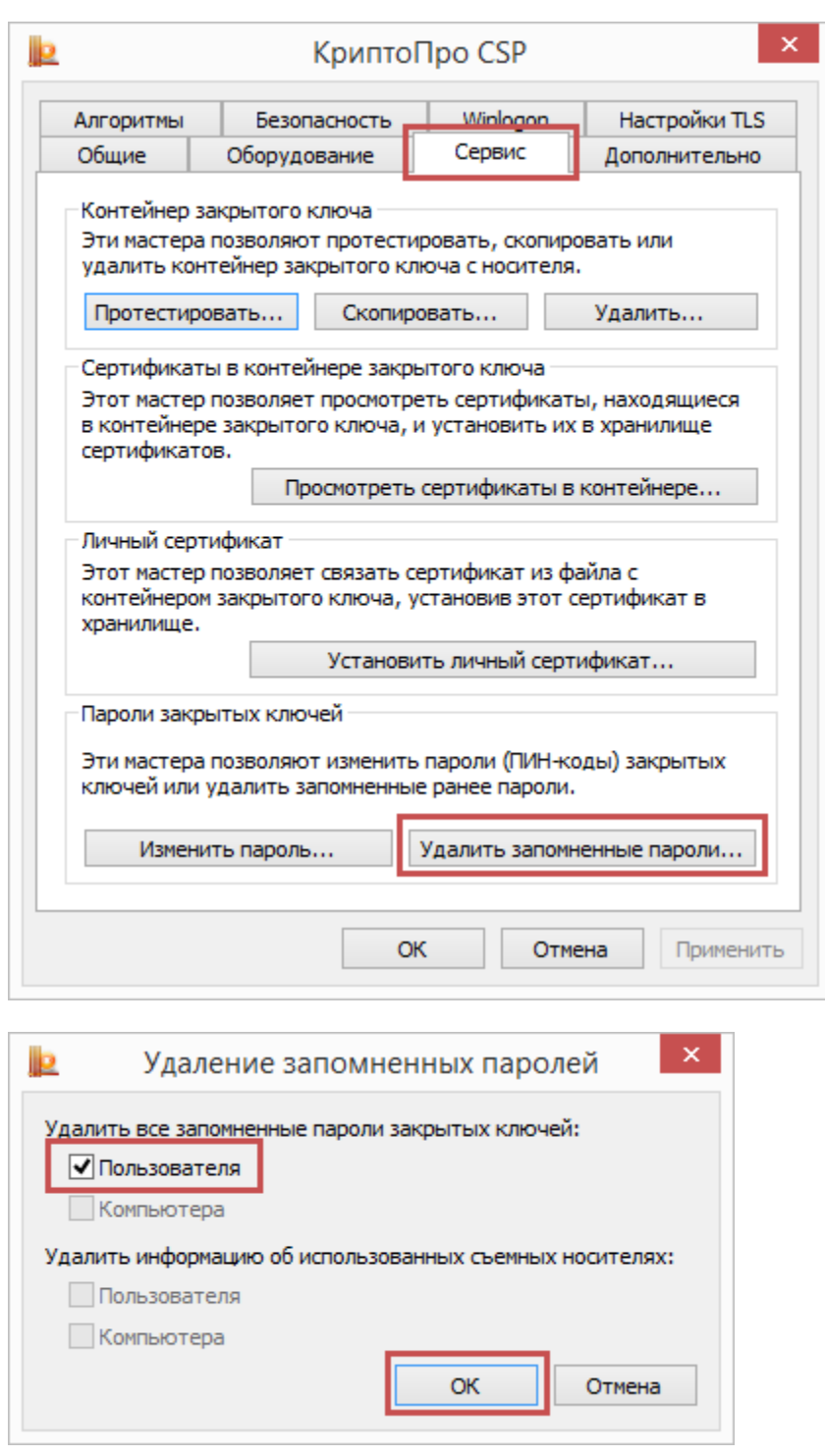